## Alchemer Workflow Salesforce Push/Pull Integration

This integration is included with the existing Alchemer Salesforce [integration](http://help.alchemer.com/help/salesforce-integration). There is no additional cost for customers that already have access to the Salesforce integration and Alchemer Workflow.

If you do not have the Salesforce integration or Alchemer Workflow, and are interested, please [contact](https://www.alchemer.com/contact/) us for additional information.

## **Overview**

The ability to exchange data between workflows and your Salesforce account enhances your customer insights, facilitating a holistic and more personalized approach to customer and prospect relationships.

With the Alchemer Workflow Salesforce integration, you can p ush or pull data from a workflow into or out of Salesforce. This integration is built the same as a Salesforce [integration](https://help.alchemer.com/help/salesforce-integration) action in Alchemer Survey.

## How to use Salesforce Push/Pull with Alchemer **Workflow**

To get started, follow these detailed [instructions](https://help.alchemer.com/help/salesforce-setup) to connect your Alchemer Account with Salesforce.

1. From the Step Library, drag a Salesforce Push or Pull step onto your workflow.

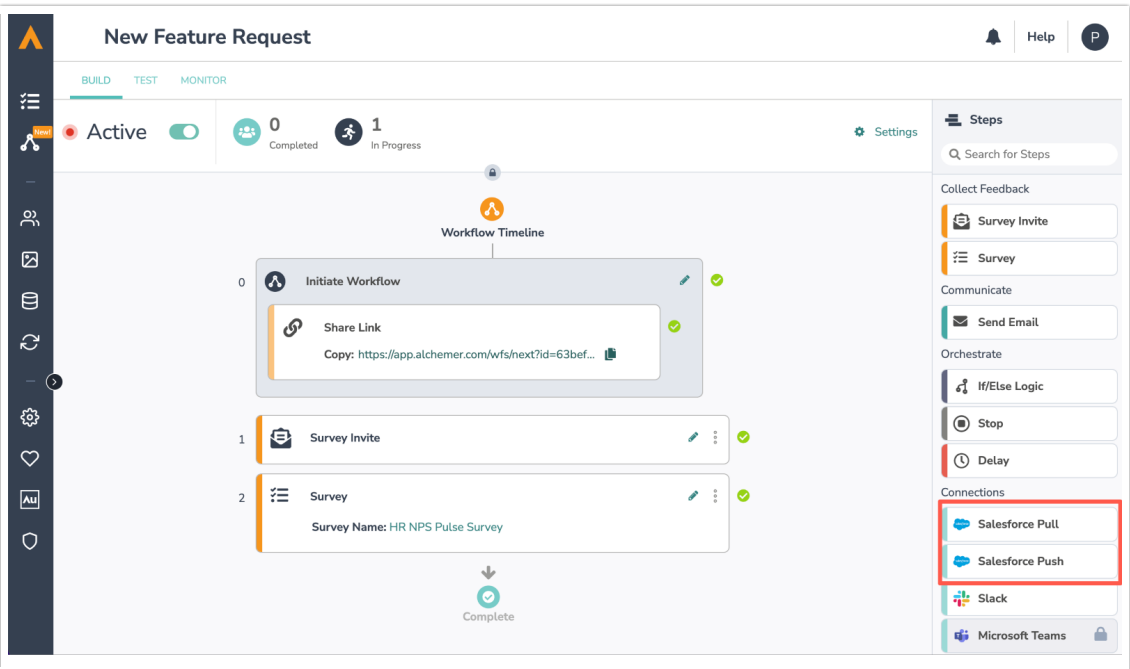

2. Click the pencil icon on your Salesforce Push or Pull step to configure the step.

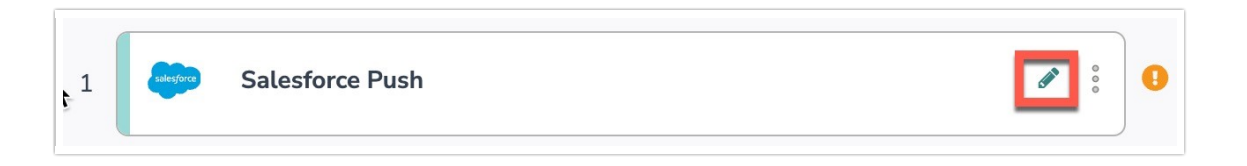

3. Select your Salesforce account and fill in the required fields:

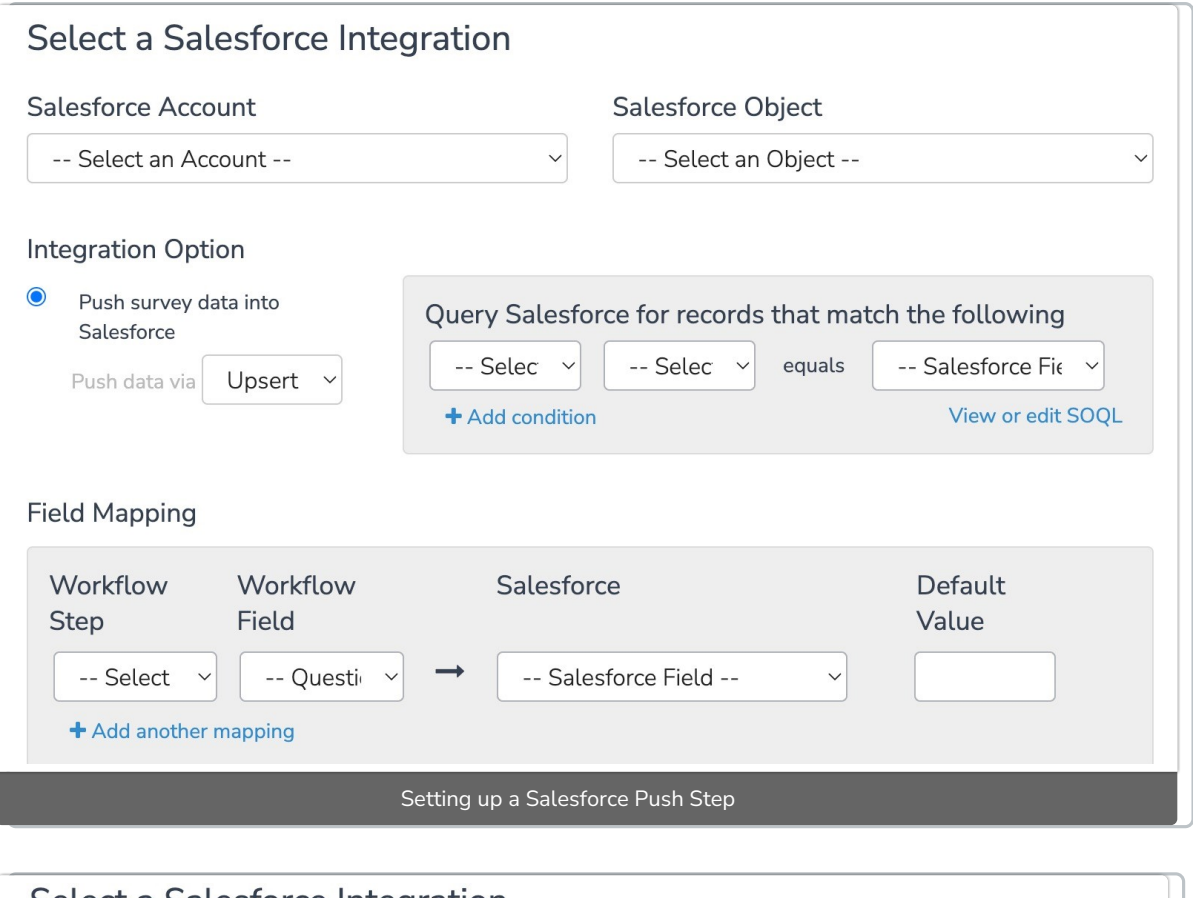

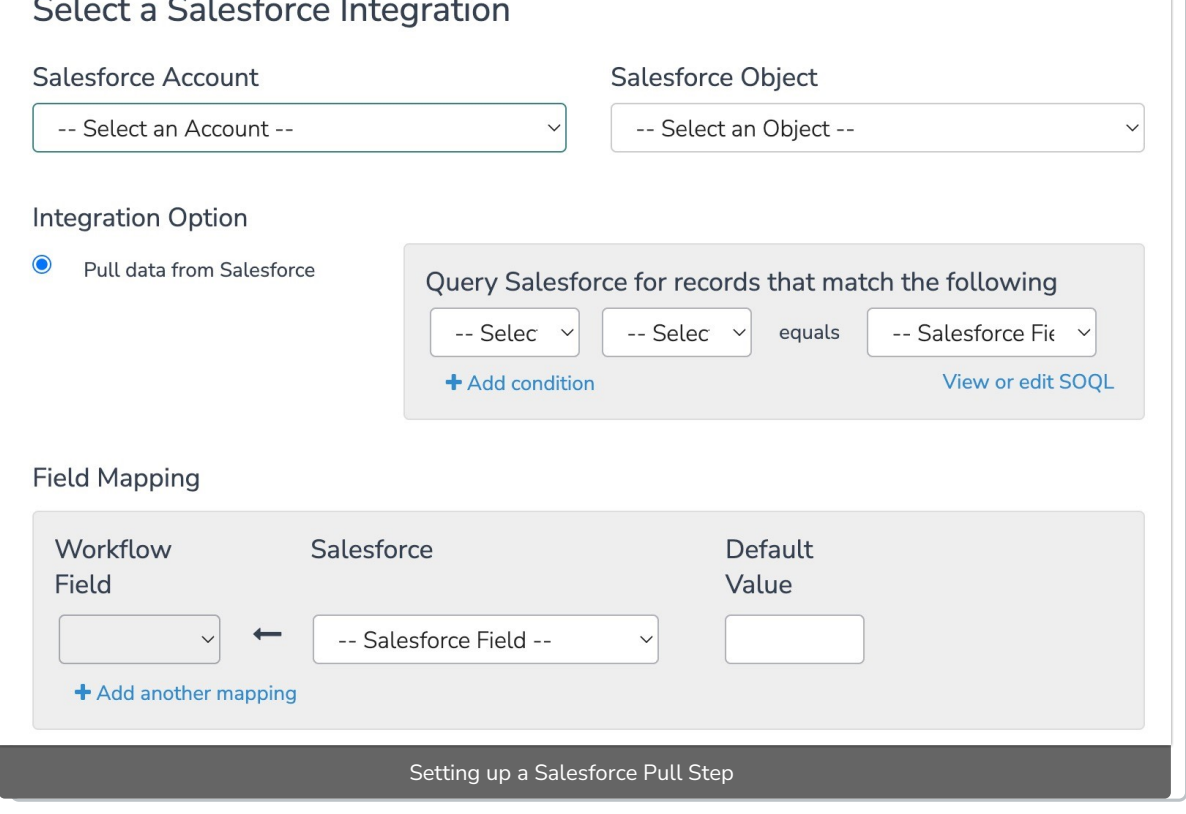

4. Click the "Save Action" button to finalize the step.

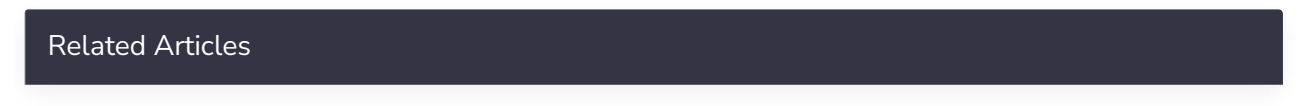